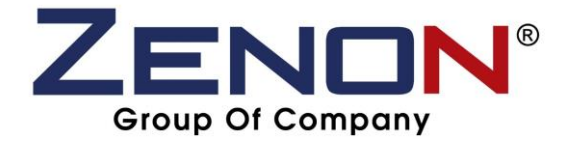

## Step for download driver to PC :-

**Step 1 :- Open web browser (Internet Explorer, Firefox & Chrome)**

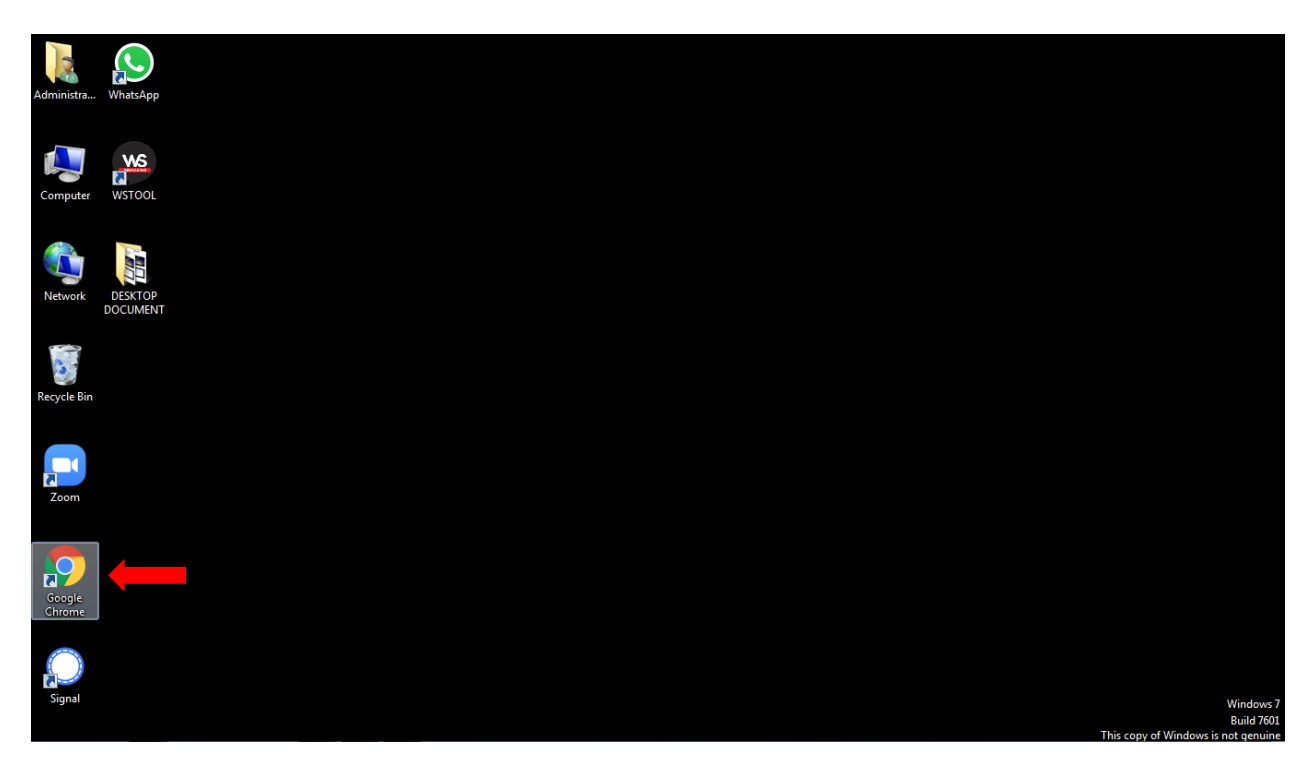

**Step 2 :- Search https://www.copiersupplier.com.my/index.php?ws=download**

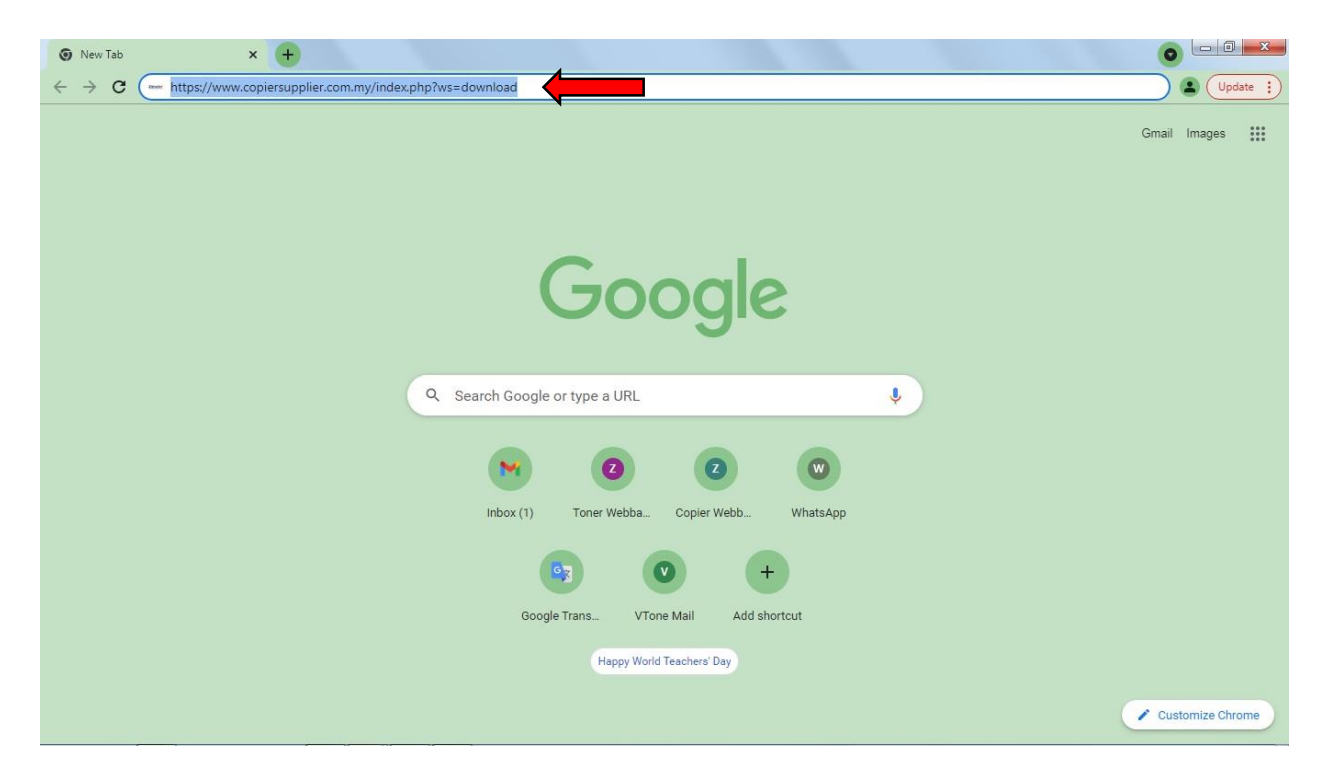

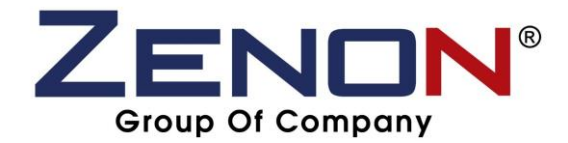

**Step 3 :- Choose and click for download the model of your photocopy machine driver and PC Window**

| Download   ZENON COPIER SDN X<br>$+$ |                    |  |                   |                                                                                                    |                | $\begin{array}{c c c c} \hline \multicolumn{1}{c }{\mathbb{D}} & \multicolumn{1}{c }{\mathbf{X}} \end{array}$ |
|--------------------------------------|--------------------|--|-------------------|----------------------------------------------------------------------------------------------------|----------------|----------------------------------------------------------------------------------------------------|
|                                      | C<br>$\rightarrow$ |  |                   | copiersupplier.com.my/index.php?ws=download                                                                                                    | ы              | Update :                                                                                                    |
|                                      |                    |  | $-6017 - 3878660$ | Zenonsales004@gmail.com                                                                                                    | $\alpha$       |                                                                                                    |
|                                      |                    |  |                   | ZENON®<br><b>HOME</b><br><b>ABOUT</b><br><b>PRODUCTS</b><br><b>SERVICES</b><br><b>TESTIMONIALS</b><br><b>DOWNLOAD</b><br>Your Ultimate Copier Partner                      | <b>CONTACT</b> |                                                                                                    |
| Recent Updates                       |                    |  |                   | <b>Download</b>                                                                                                    |                | f                                                                                                    |
|                                      |                    |  |                   | 2. GUIDELINE FOR INSTALLATION DRIVER TO PC                                                                                                    |                |                                                                                                    |
|                                      |                    |  | ىل                | STEP FOR INSTALLATION DRIVER TO PC (WINDOWS 7 & 8)                                                                                                    |                |                                                                                                    |
|                                      |                    |  | ىل                | STEP FOR INSTALLATION DRIVER TO PC (WINDOWS 10) (5.2 MB)                                                                                                    |                | $\mathbb{C}$                                                                                                  |
|                                      |                    |  |                   | <b>FUJI XEROX DRIVERS</b>                                                                                                    |                | q,                                                                                                    |
|                                      |                    |  | رىك               | FUJI XEROX DC-IV C2263 / C2265 WINDOW 7 32bit (8.89 MB)                                                                                                    |                |                                                                                                    |
|                                      |                    |  | ىك                | FUJI XEROX DC-IV C2263 / C2265 WINDOW 8 64bit (9.56 MB)                                                                                                    |                |                                                                                                    |
|                                      |                    |  | ىك                | FUJI XEROX DC-IV C2263 / C2265 WINDOW 10 64bit (9.56 MB)                                                                                                    |                |                                                                                                    |
|                                      |                    |  | ىك                | FUJI XEROX APEOS-V C3375 / C4475 / C5575 WINDOW 7 32bit (11.23 MB)                                                                                                    |                |                                                                                                    |
|                                      |                    |  | ىك                | FUJI XEROX APEOS-V C3375 / C4475 / C5575 WINDOW 7 64bit (12.37 MB)                                                                                                    |                |                                                                                                    |
|                                      |                    |  | ىك                | FUJI XEROX APEOS-V C3375 / C4475 / C5575 WINDOW 8 32bit (11.23 MB)                                                                                                    |                |                                                                                                    |
|                                      |                    |  | رىك               | FUJI XEROX APEOS-V C3375 / C4475 / C5575 WINDOW 8 64bit (12.37 MB)                                                                                                    |                |                                                                                                    |
|                                      |                    |  | ىك                | FUJI XEROX APEOS-V C3375 / C4475 / C5575 WINDOW 10 32bit (11.23 MB)                                                                                                    |                |                                                                                                    |
|                                      |                    |  |                   | FUJI XEROX APEOS-V C3375 / C4475 / C5575 WINDOW 10 64bit (12.37 MB)<br>https://cdn1.npcdn.net/userfiles/20398/download/1633145959_0a962366d1b52c4312826592e862007c/001.rar |                | ÷                                                                                                    |

**Step 4 :- Find out the "downloaded WinRAR archive file"** 

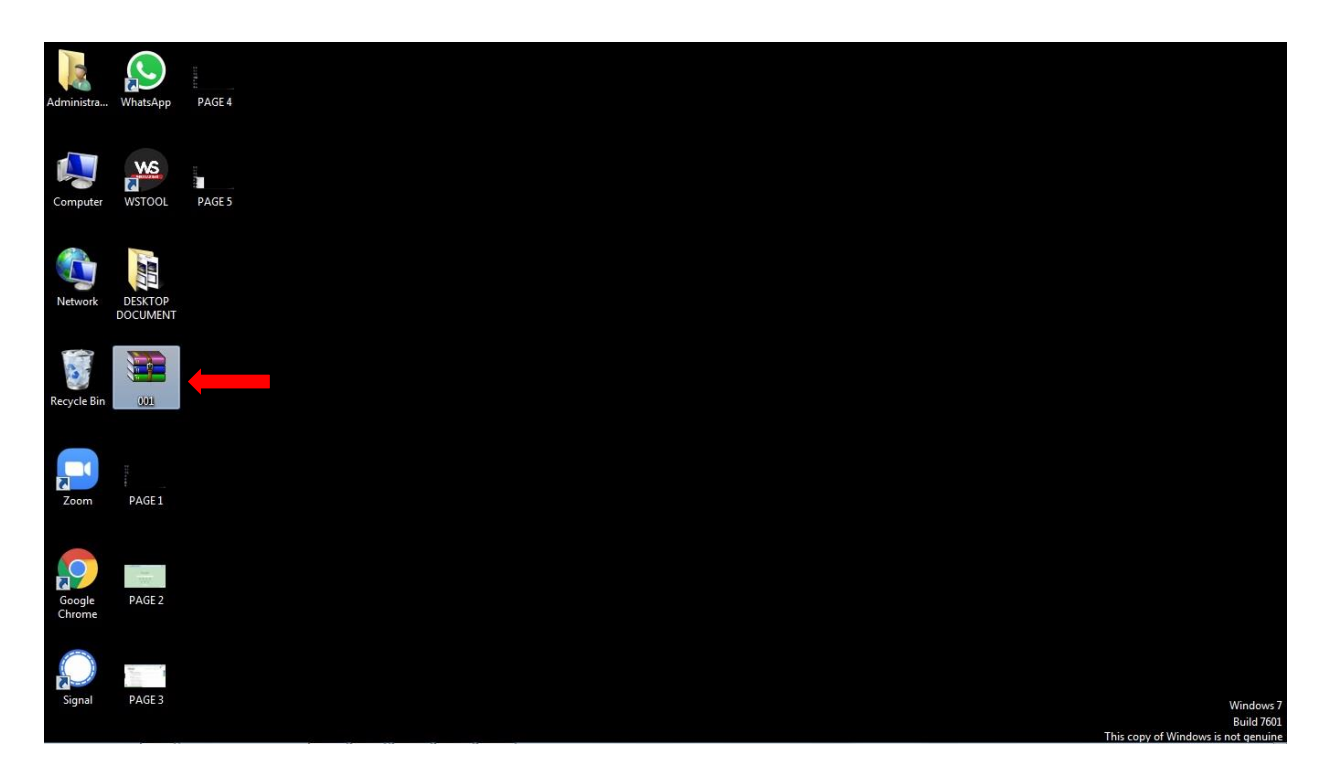

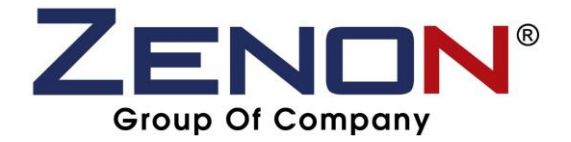

**Step 5 :- Right click the "downloaded WinRAR archive file"**

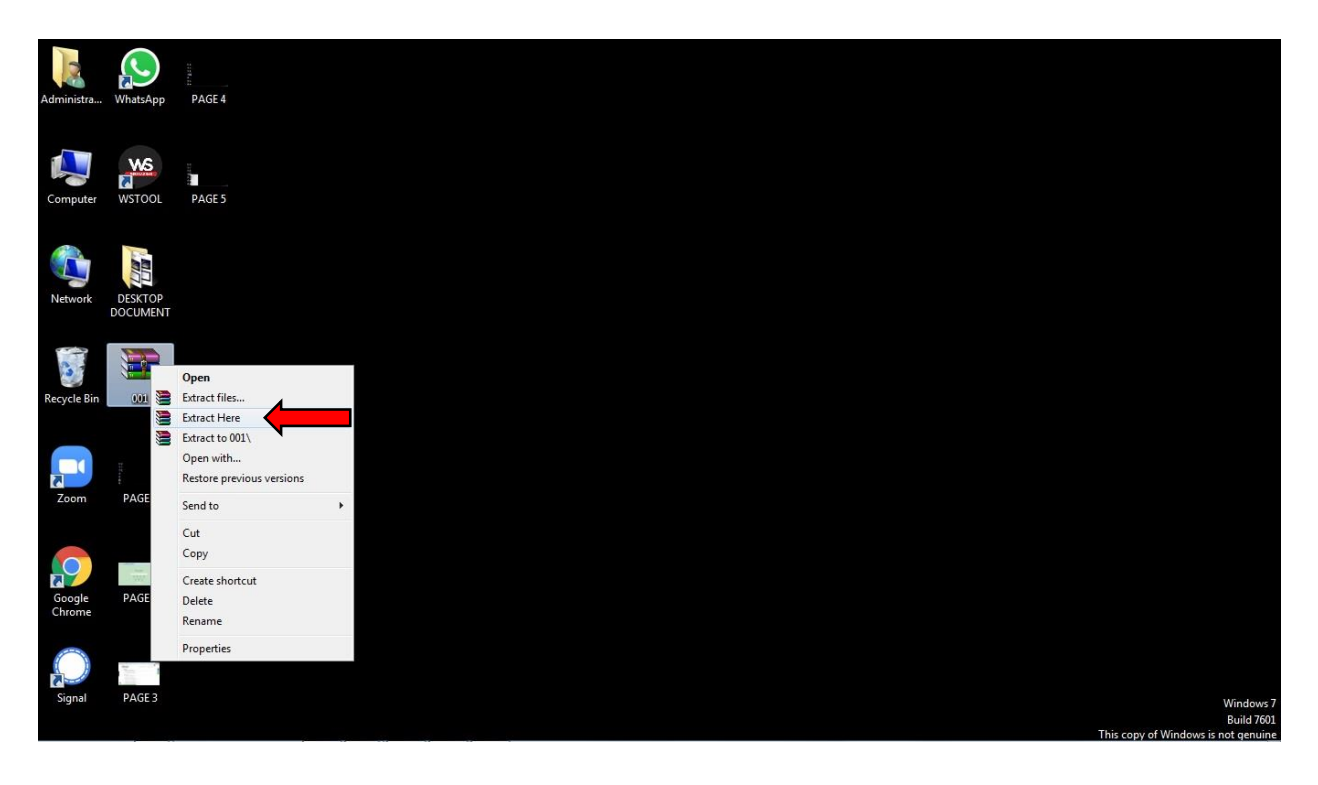

**Step 6 :- Click "Extract Here" to become an actual photocopy driver file.**

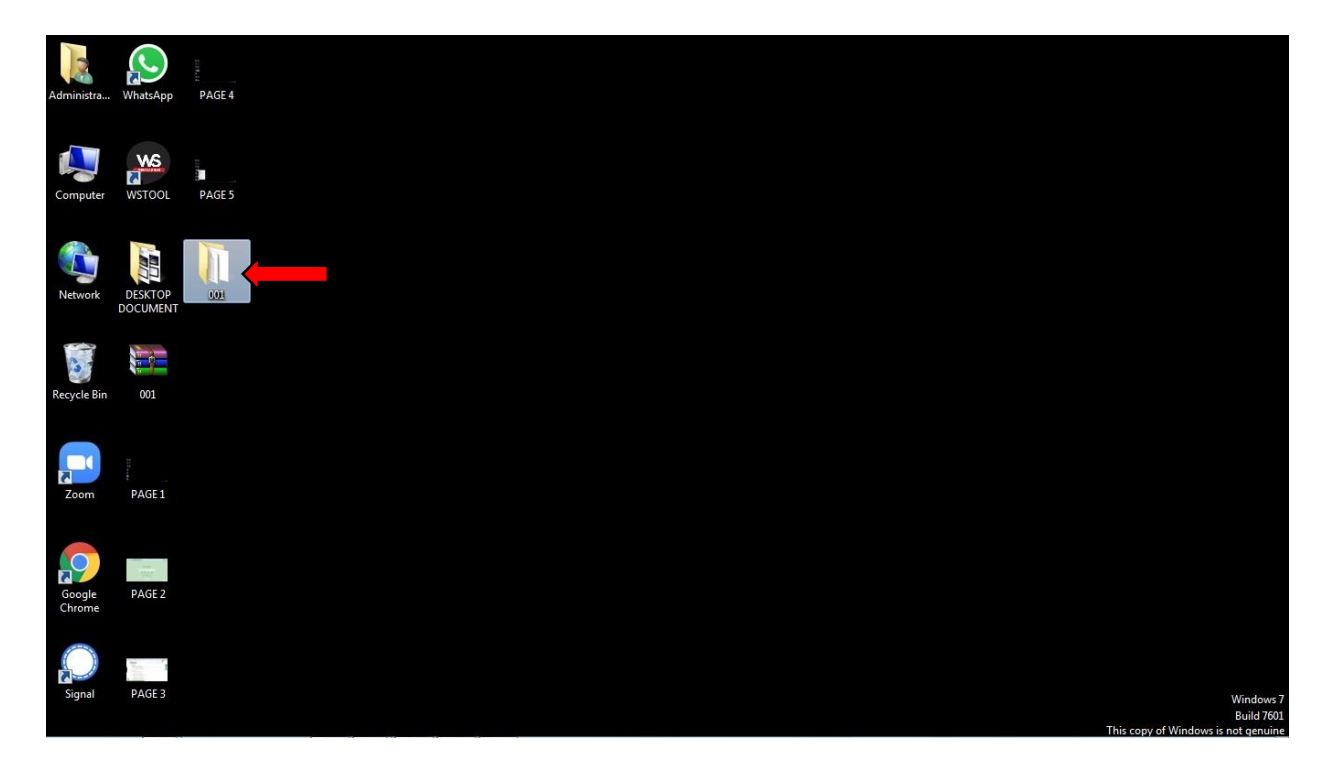